## **RINGCENTRAL APP: CALLING USING THE RINGOUT FEATURE**

Using the RingOut feature has the RingCentral app connect your calls using your incoming call carrier minutes instead of mobile data or Wi-Fi. This is useful when you are travelling, and the Wi-Fi or mobile data connectivity is unreliable. Once enabled, RingOut has the RingCentral system call your indicated RingOut number first (this should be your phone number), then it automatically connects you to the phone number you dialed. Calls made with RingOut display the same Caller ID that you have set in the RingCentral app.

Note that initiating calls using the RingOut feature still requires internet connectivity.

## **ENABLING THE RINGOUT FEATURE**

Follow the steps below to enable the RingOut feature.

- 1. Tap your **Profile Picture** and choose **Settings**.
- 2. Tap **Phone**.
- 
- 3. Under Outgoing Calls, Select **Calling mode**. 4. By default, your calling mode is Direct dial. Choose **RingOut** to enable this feature.
- 5. If no number is assigned to RingOut, tap **Add RingOut number.**
- 6. Type in your RingOut number (your phone number). Make sure that the number you enter is an active number as this will be used to connect your RingOut call.

## **RingCentral University |** RingCentral App: Calling Using the RingOut Feature

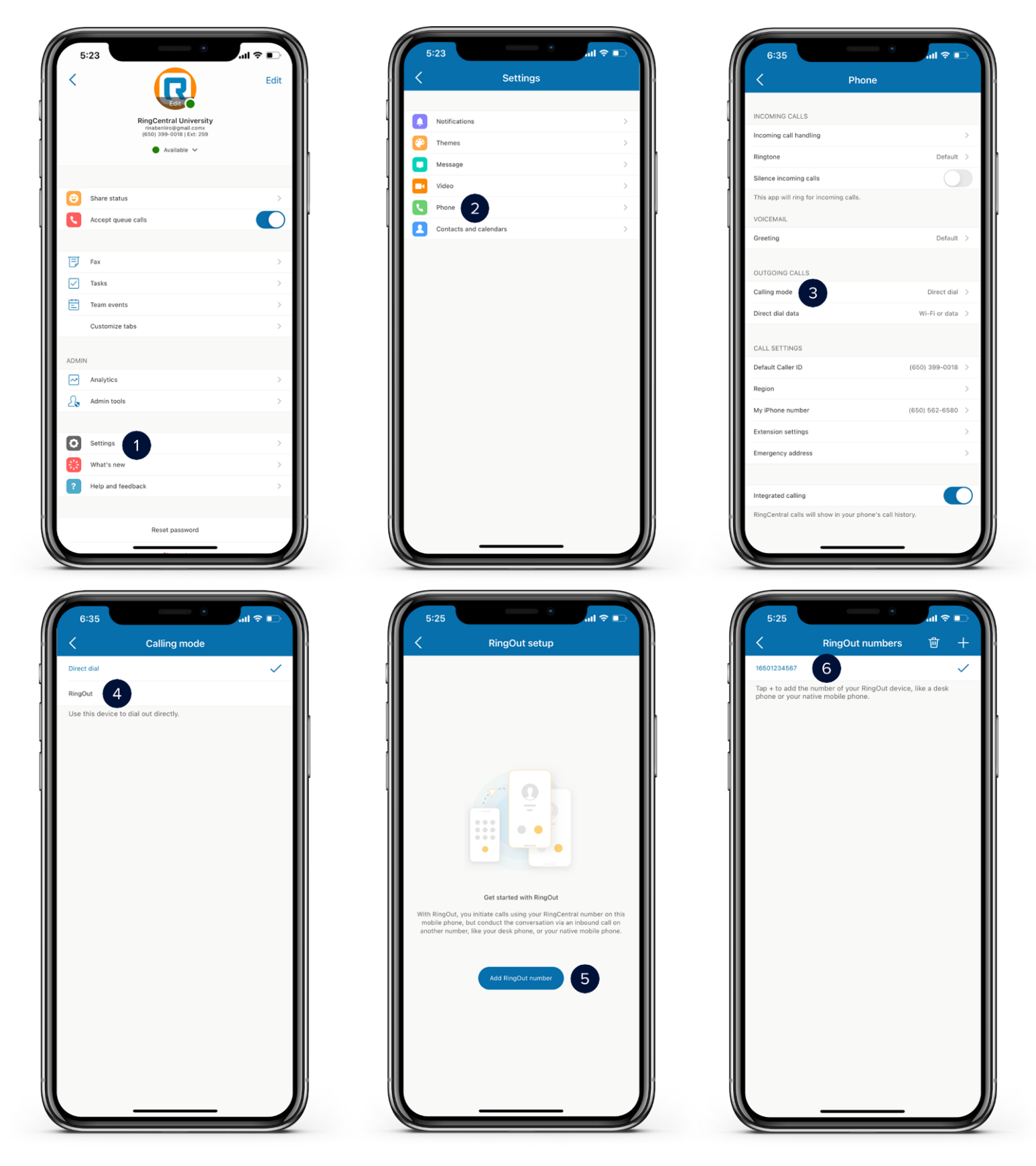

## **CALLING USING THE RINGOUT FEATURE**

Follow the steps below to start calling using the RingOut feature.

- 1. Once you have assigned a RingOut number and selected RingOut as your calling mode, your calls will now connect via RingOut. Dial a number or choose a contact to start.
- 2. Notice that the path to connect to the other party will appear.
- 3. You are now connected via the RingOut feature.

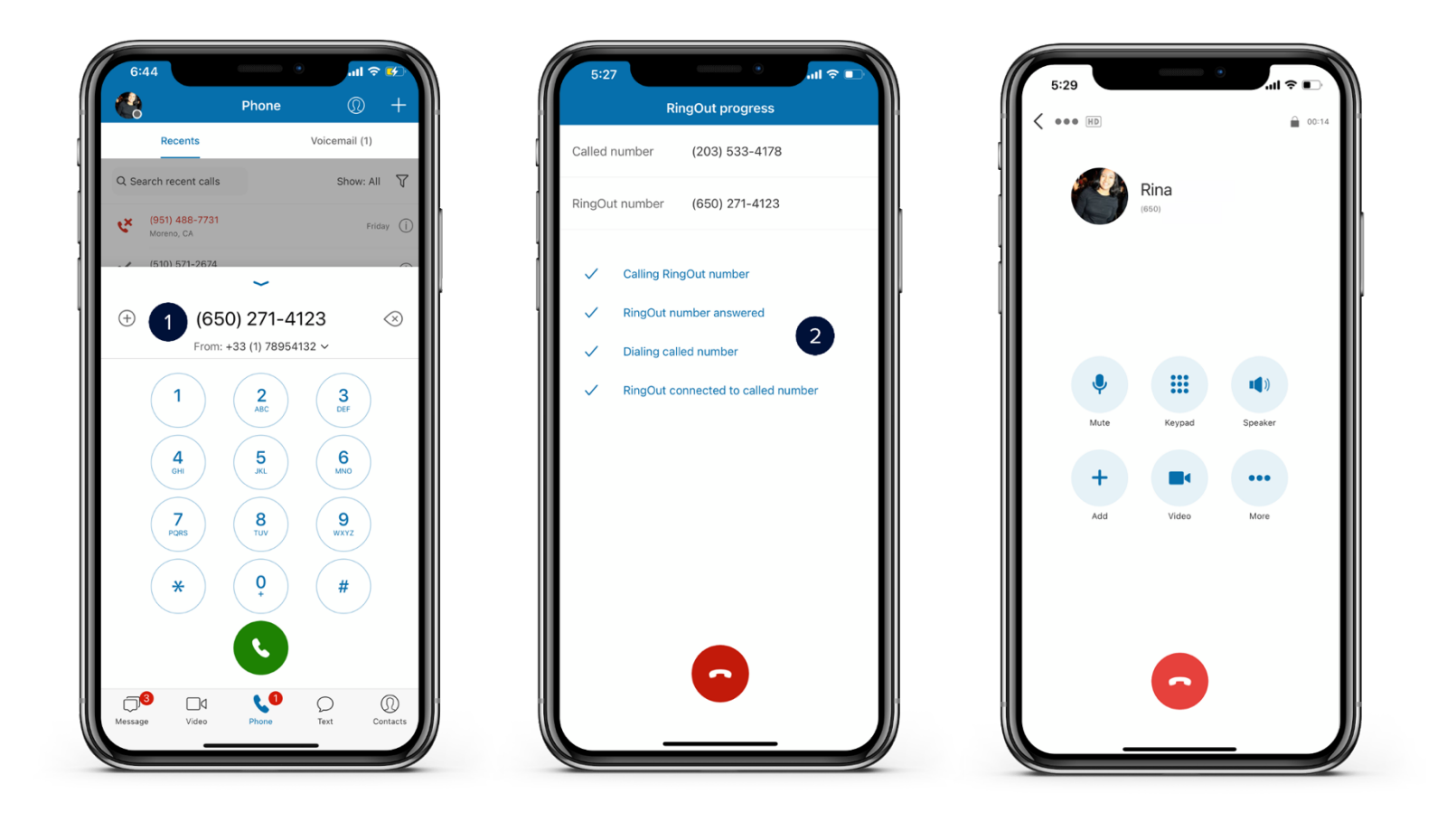